#### **black**  $\rightarrow$

#### Linux Interactive Exploit Development with GDB and PEDA

#### Long Le longld@vnsecurity.net

# Workshop Setup (1)

- Virtual machine
	- VMWare / VirtualBox
	- Ubuntu 10.04+ Live CD ISO
	- Internet connection (NAT/Bridge)
- Install Ubuntu packages
	- Required packages \$ sudo apt-get install nasm micro-inetd
	- Optional packages \$ sudo apt-get install libc6-dbg vim ssh

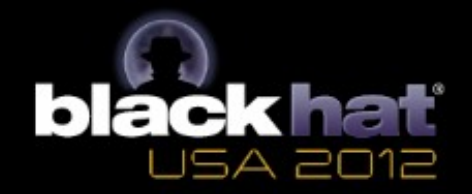

# Workshop Setup (2)

#### • PEDA tool

- Download peda.tar.gz at: <http://ropshell.com/peda/>
- Unpack to home directory \$ tar zxvf peda.tar.gz
- Create a ".gdbinit" \$ echo "source ~/peda/peda.py" >> ~/.gdbinit
- Workshop exercises
	- Download bhus12-workshop.tar.gz at: <http://ropshell.com/peda/>
	- Unpack to home directory \$ tar zxvf bhus12-workshop.tar.gz

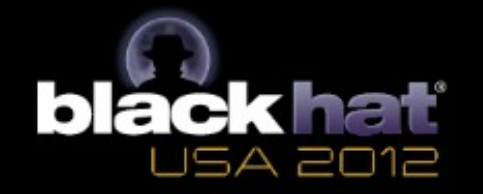

# Workshop Setup (3)

- Temporarily disable ASLR \$ sudo sysctl -w kernel.randomize va space=0
- Allow ptrace processes \$ sudo sysctl -w kernel.yama.ptrace scope=0

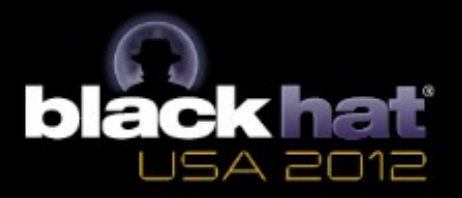

#### Demo: Sample Exploit Development session with GDB

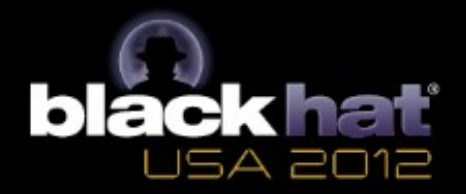

## GDB or not GDB?

- Standard debugger on \*nix
- Not ExDev oriented
	- Lack of intuitive interface
	- Lack of smart context display
	- Lack of commands for ExDev
	- GDB scripting is weak
- Python GDB
	- Since GDB 7.0
	- Powerful scripting API (v7.2+)

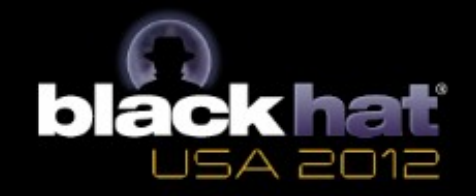

# PEDA Introduction

- Python Exploit Development Assistance for GDB
- Python GDB init script
	- GDB 7.x, Python2.6+
- Handy commands for exploit development
	- Self help manual
	- Auto-completion of commands, options
- Framework for writing custom commands

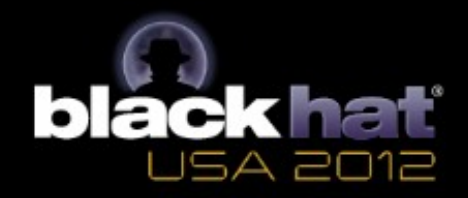

#### PEDA features

- Memory operations
- Debugging helpers
- Exploit helpers
- Utilities

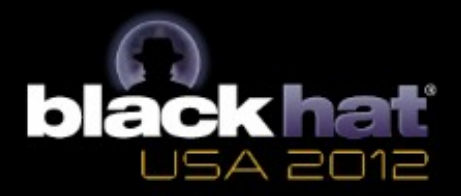

#### Exploit Development with PEDA

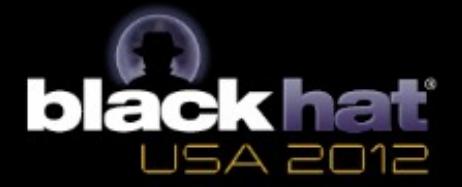

#### Exploit Development Process

- Occupy EIP
- Find the offset(s)
- Determine the attack vector
- Build the exploit
- Test/debug the exploit

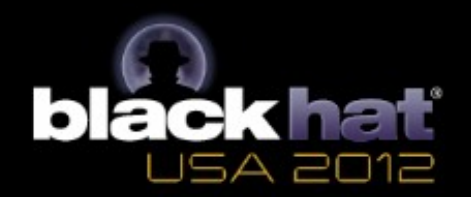

## Occupied EIP, what next?

- Find the offset(s)
- Where is my buffer? Any register points to it?

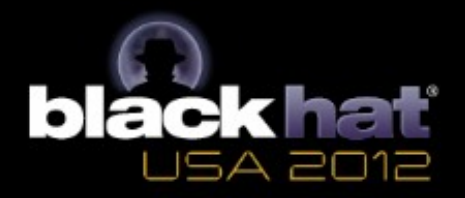

# Attack vector (1)

- Any exploit mitigation in place?
	- NX
	- ASLR
	- PIE
	- RELRO
	- CANARY

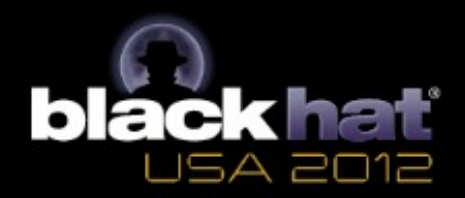

## Attack vector(2)

- Find ways to code execution
	- ret2any: return to any executable, known place
		- stack
		- data / heap
		- text
		- library (libc)
		- code chunk (ROP)
	- control input buffer
		- stack pivoting

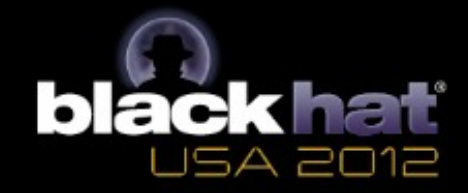

## Build the exploit

- Payload
	- Shellcode
	- ret2any payload
- Wrapper
	- Exploit skeleton

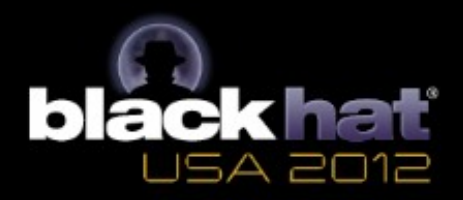

## Test and debug the exploit

- Check for limitation
	- Badchars
	- Buffer size
- Check for runtime affects
- Modify/correct the exploit

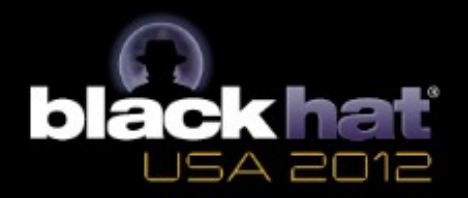

#### Demo & Practices

- Buffer overflow exploit
- Format string exploit
- PEDA commands explanation and usage

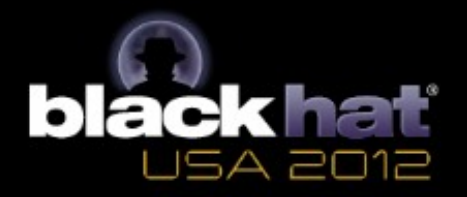

# Python GDB scripting with PEDA (1)

- Global instances
	- pedacmd:
		- Interactive commands
		- Return nothing
		- e.g: pedacmd.context\_register()
	- peda:
		- Backend functions that interact with GDB
		- Return values
		- e.g: peda.getreg("eax")
- Utilities
	- $\cdot$  e.g: to int(), format address()

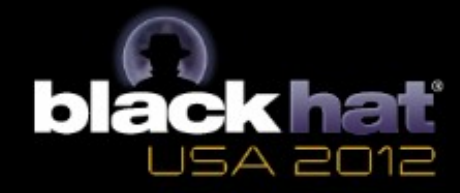

# Python GDB scripting with PEDA (2)

- Getting help gdb-peda\$ pyhelp peda gdb-peda\$ pyhelp hex2str
- One-liner / interactive uses gdb-peda\$ python print peda.get\_vmmap() gdb-peda\$ python
	- > status = peda.get\_status()
	- > while status == "BREAKPOINT":
	- > peda.execute("continue")
	- > end

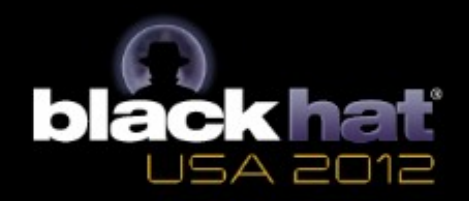

# Python GDB scripting with PEDA (3)

• External scripts # myscript.py def myrun(size):  $argv = cyclic pattern(size)$  peda.execute("set arg %s" % argv) peda.execute("run")

gdb-peda\$ source myscript.py gdb-peda\$ python myrun(100)

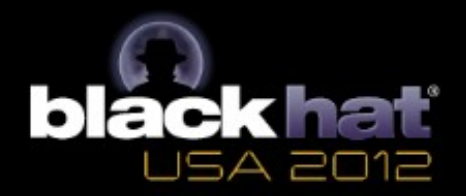

# Extending PEDA (1)

- PEDA structure
	- PEDA class
		- Interact with GDB
		- Backend functions
	- PEDACmd class
		- Interactive commands
	- Utilities
		- Config options
		- Common utils
		- External libraries

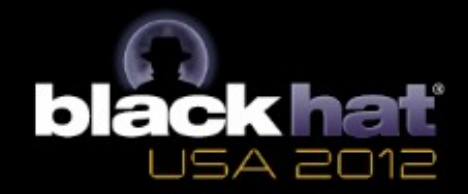

# Extending PEDA (2)

- Special functions
	- PEDA.execute()
	- PEDA.execute redirect()
	- PEDACmd. is running()
	- PEDACmd. missing argument()
	- utils.execute external command()
	- utils.reset cache()

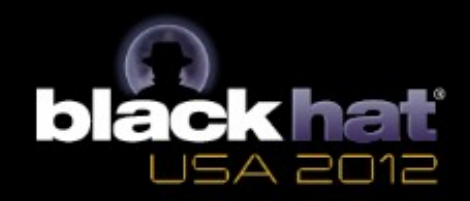

# Extending PEDA (3)

#### • Writing new interactive command

```
Eclass PEDACmd():
```

```
\sim 100def mycommand(self, *arg):
E
          m in m
Е
         First line of docstring is the description of command
         Usage:
              MYNAME arg1 arg2
          H H H
         # get the arguments
          (\text{arg1}, \text{arg2}) = normalize argy(\text{arg}, 2)# raise exception if missing argument
          if not argl:
F
              self. missing argument()
         # check if attached to running process
         if not self. is running():
F
              return
         # use PEDA backend functions
         pid = peda.getpid()# generate output
         msq("My command: %d" % pid)
```
#### return

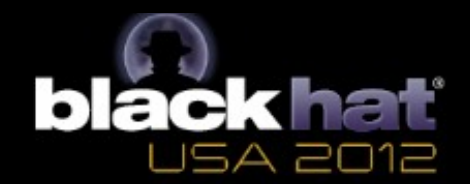

# Future plan

- More platforms
- ARM support
- Integration
	- IDA
	- Available python libs (libheap, libformat, etc)
	- CERT's exploitable

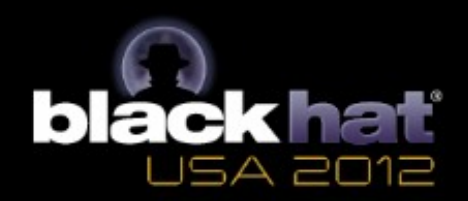

## Thank you!

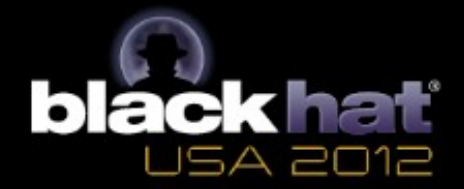